◎個人住民税額シミュレーションシステム操作マニュアル

1. 内容を確認のうえ、「同意する」ボタンを押してください。

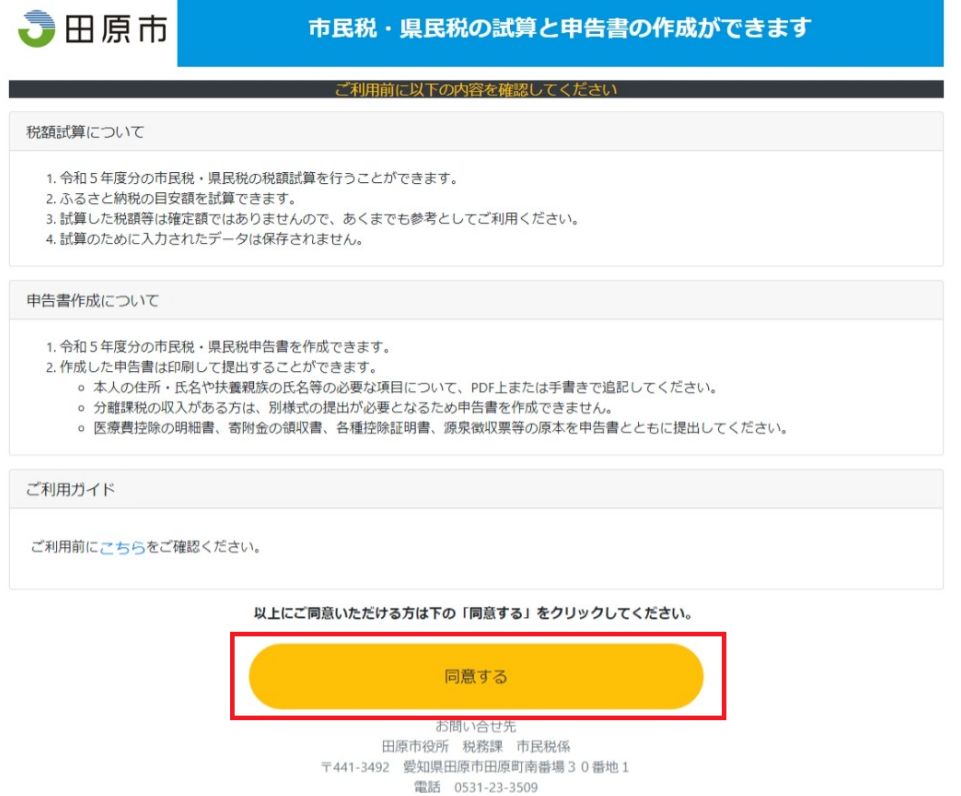

2.生年月日を入力後、収入の種類に応じたボタンを押してください。給与(年金)収入のみ の方は、源泉徴収票を見ながら入力すると便利です。

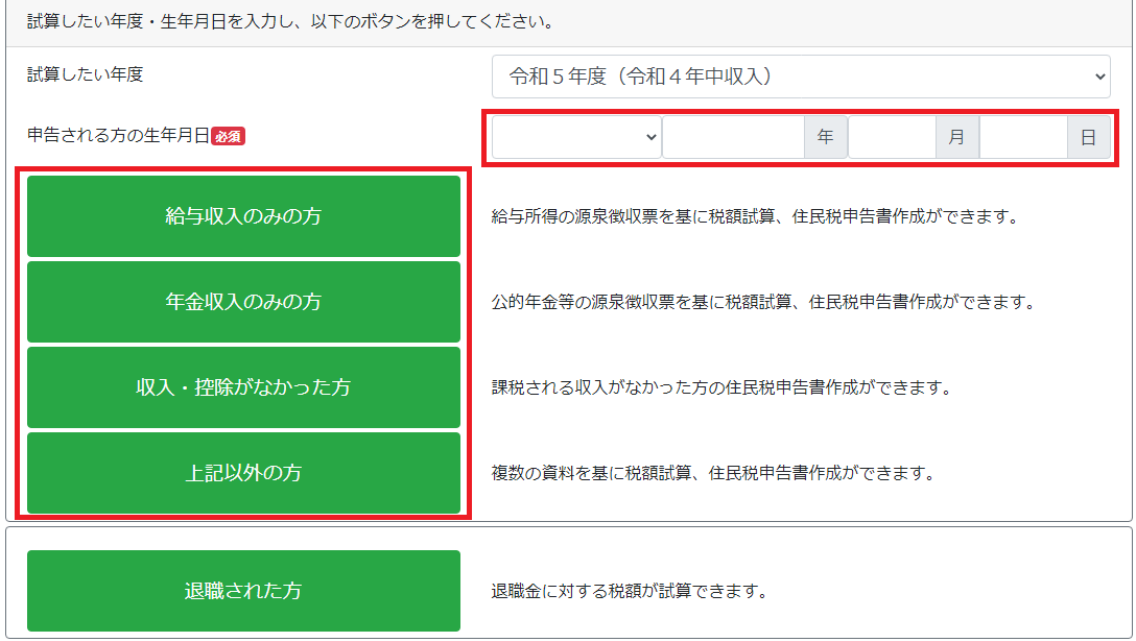

3.所得や控除等の入力が全て済んだら、「税額計算」ボタンを押してください。

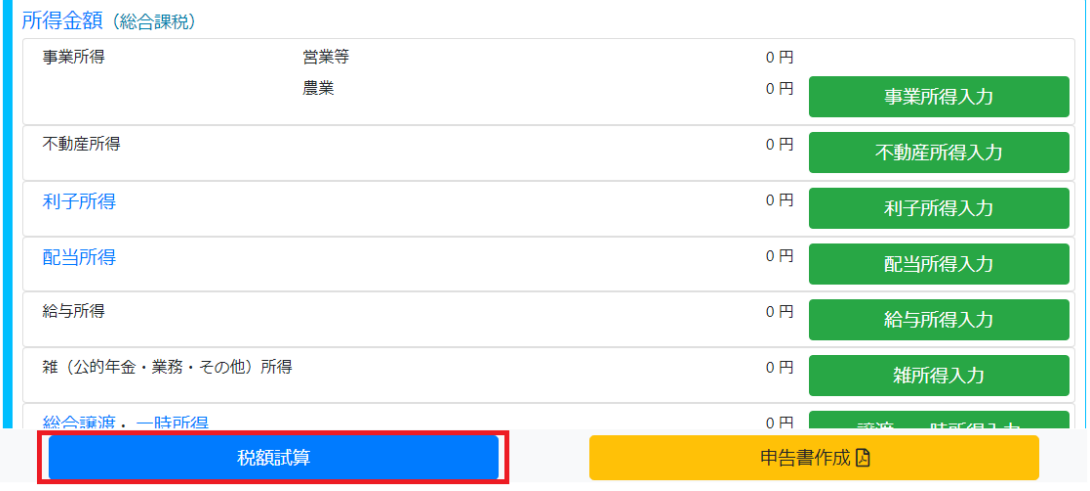

4.市民税・県民税額の試算結果が表示されます。画面を下にスクロールしていくと、ふる さと納税の目安額が表示されます。

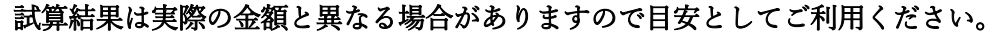

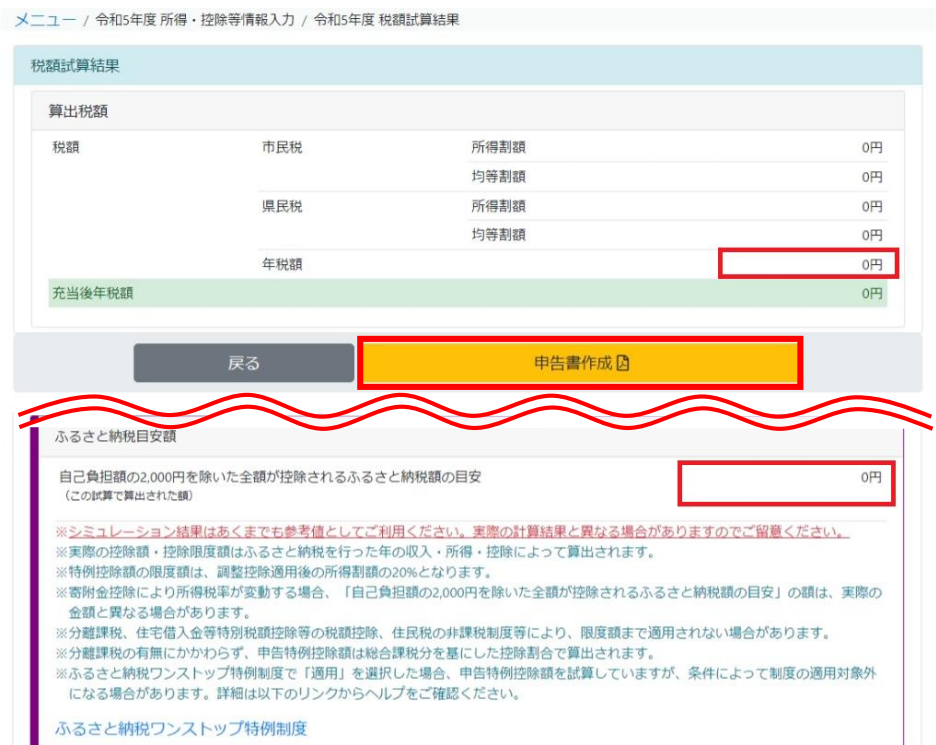

5.申告書を作成する場合は、「申告書作成」をクリックしてください。申告書を提出する 際は、氏名等の必要事項を追記したうえでご提出ください。